## How to Add a New Student

## **Transfer Students**

Whenever a new student enters your class, you will first check to see if he/she is a transfer from another school. If so, you will contact Marie Imbault at <a href="mailto:marie@engagingwebapps.com">marie@engagingwebapps.com</a>. You will want to tell her the full name of the student, the ID number and the name of the old school and student's new school. She will handle the transfer for you. You as the building trainer may be the designee or else the school secretary or other person as directed by your principal may be the one who contacts Marie with changes.

If the student is a transfer from within your school, the new teacher can transfer the student from your group to hers, or vice versa.

## **New Students**

If a student who has not attended a GFPS school is assigned to your classroom, then you will need to create the student in the system. Please be sure to follow the below steps and picture:

- 1. Use the student's ID number as listed in Powerschool for both useraname and password
- 2. Use the student's full name as listed in Powerschool
- 3. Leave email blank
- 4. Set Words/min and Accuracy as per grade level in implementation guides.

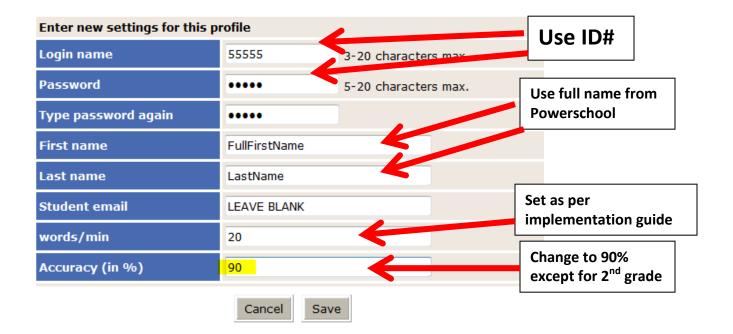